## **Fatture attive con ritenuta - fatture ai condomini - fatture per provvigioni attive \*\*\* aggiornamento \*\*\***

## **1. Fatture attive con ritenuta - fatture ai condomini - fatture per provvigioni attive \*\*\* aggiornamento \*\*\***

Per emettere una fattura attiva con ritenuta (caso emblematico è l'emissione di fatture nei confronti di condomini o fatture per provvigioni), si deve procedere ad indicare, nella configurazione della fattura elettronica, la causale della ritenuta selezionando, dal menu a tendina, quella che rispecchia l'attività per cui si applica la ritenuta.

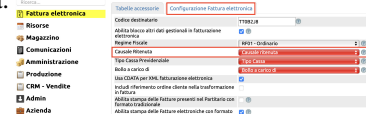

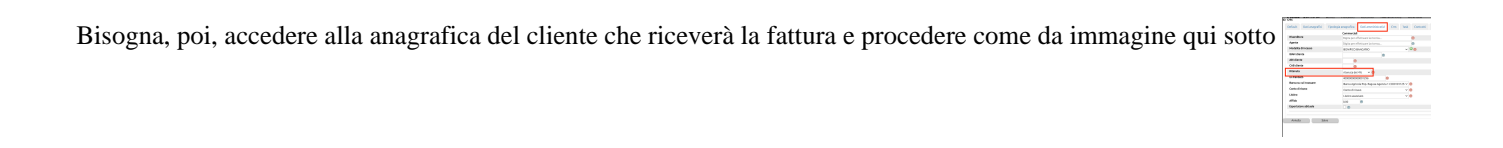

A questo punto entrando in Fatturazione elettronica, troverete il campo per indicare se applicare la ritenuta

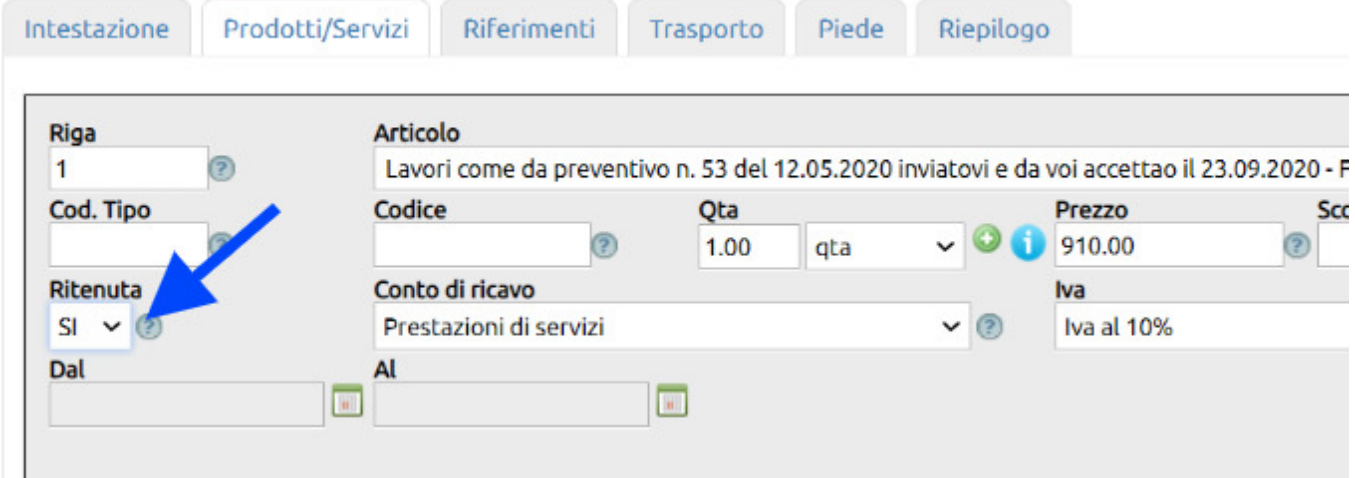

L'inserimento del valore SI nella riga da assoggettare a ritenuta riporterà i valori nel Piede della fattura.

## .: UNOERP Uno Erp

Fatture attive con ritenuta - fatture ai condomini - fatture per provvigioni attive \*\*\* aggiornamento \*\*\*

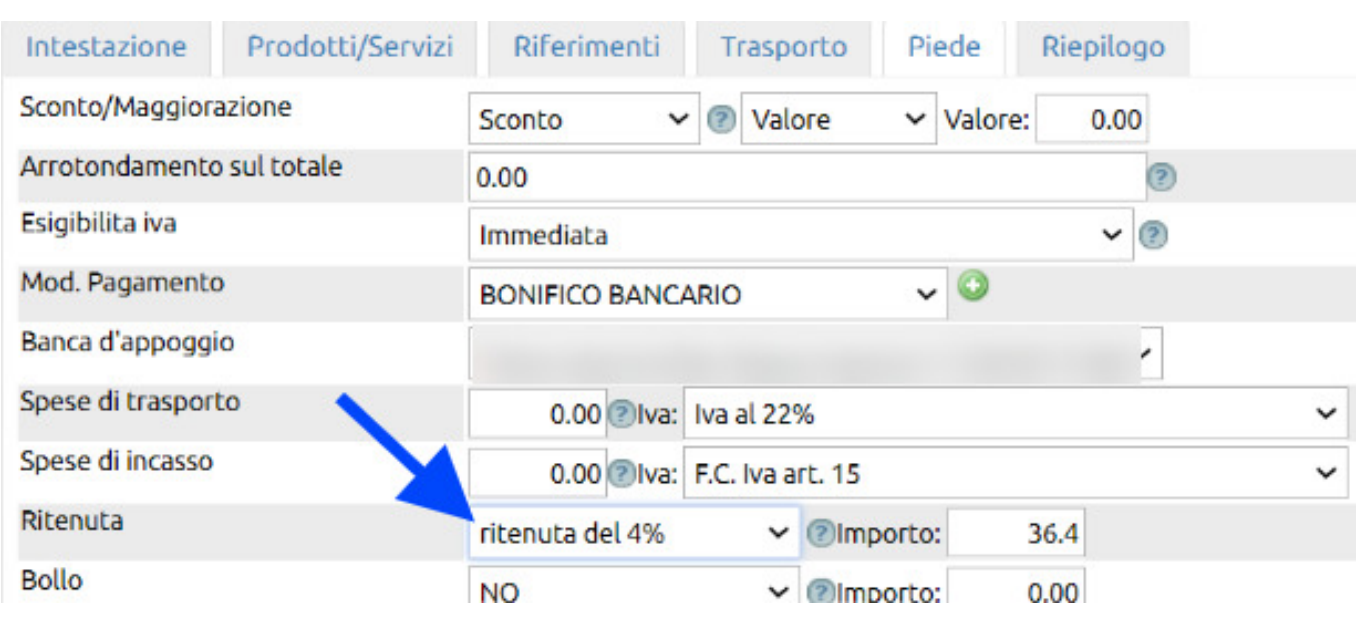

Settando in **Configurazione > Amministrazione > Ritenute subite** il conto dove andare a memorizzare le suddette ritenute, al momento della contabilizzazione della fattura il sistema andrà a generare automaticamente una scrittura di primanota con la descrizione "Rilevazione ritenuta d'acconto relativa alla fattura nnnn" appostandone il relativo importo nel conto indicato in Configurazione.

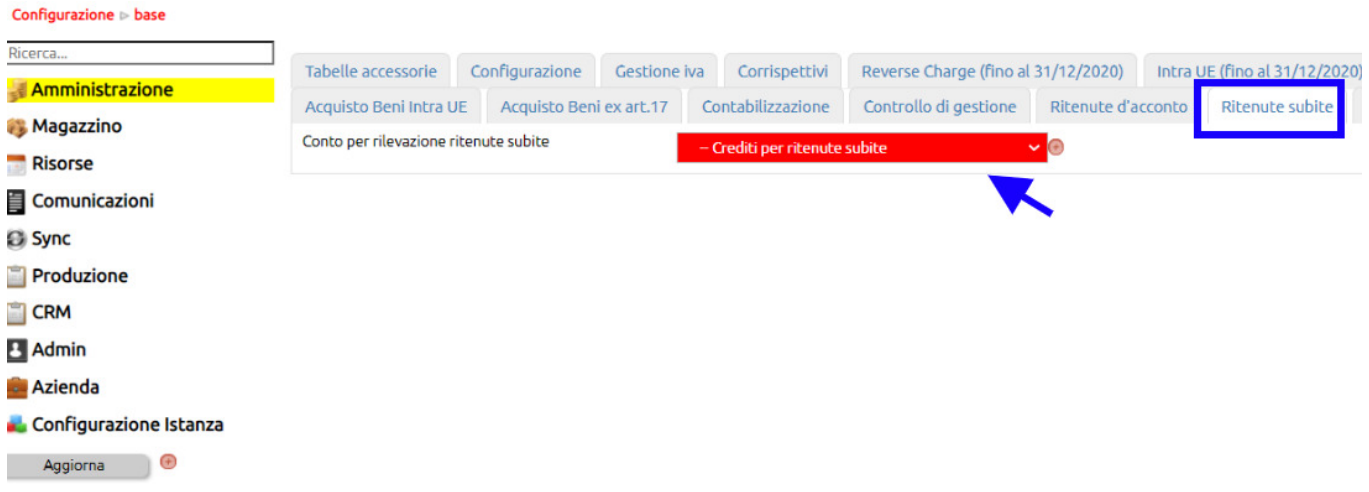

Nello stesso tempo il partitario del cliente esporrà sia la riga in Dare con l'importo lordo della fattura che una riga aggiuntiva con l'importo in Avere relativo proprio alla ritenuta.

Questo fa sì che anche gli estratti conto rechino l'evidenza ed il cliente abbia completa contezza dell'importo da riconoscere.